## INSTRUCTIONS POUR JOUER EN LIGNE

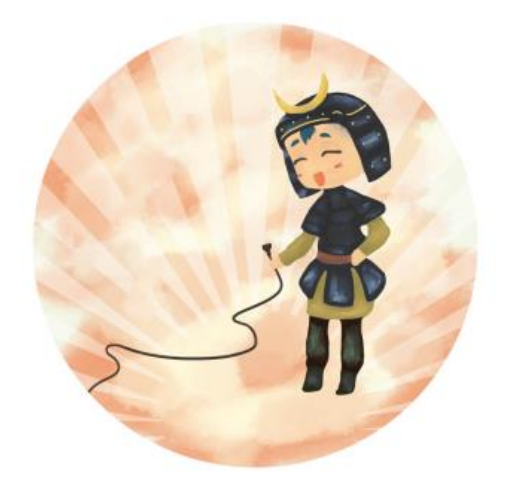

## Jouez en ligne

Si vous n'arrivez pas à installer le jeu sur votre ordinateur, vous pouvez jouer en ligne.

Il est possible que le jeu soit ralenti par une connexion instable.

**JOUER EN LIGNE** 

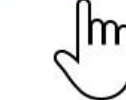

- 1. Cliquer sur *Jouer en ligne*
- 2. Tous les navigateurs sont normalement compatibles
- 3. Vous devez attendre la fin du chargement (selon la vitesse de votre connexion)

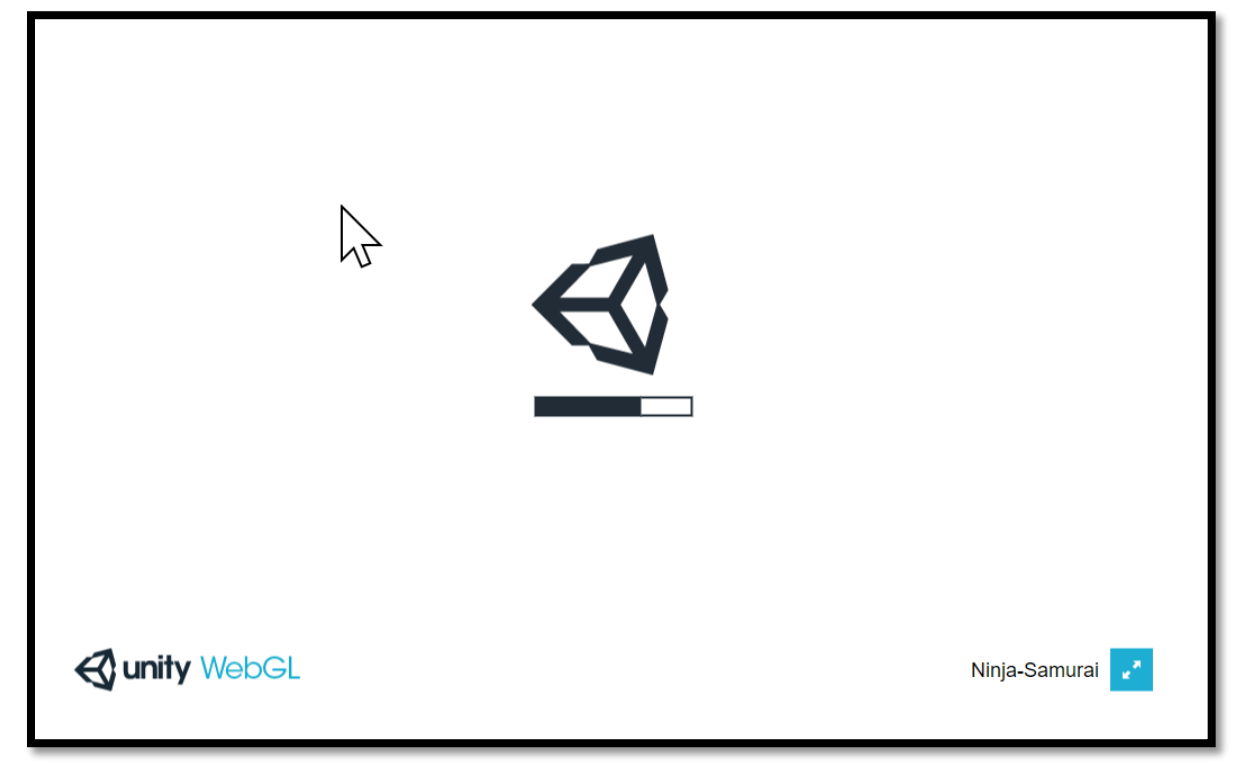

4. Pour une expérience de jeu optimale, passez en mode plein écran

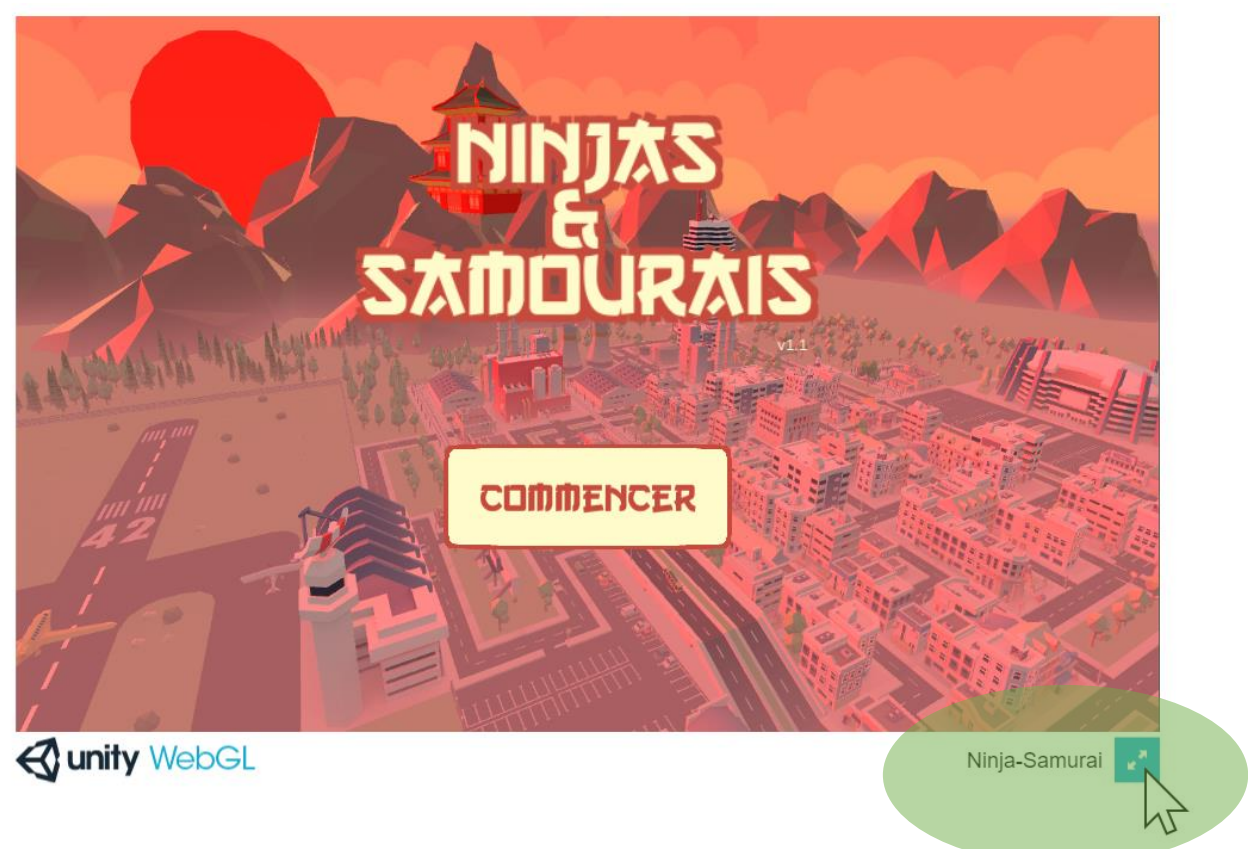

Si vous rencontrez des difficultés, merci d'essayer la version téléchargeable (Windows ou MAC) ou de communiquer avec votre contact Vélo Québec ou su[r notre page Facebook AKO Studio.](https://www.facebook.com/AkoStudioMtl)

Merci pour votre collaboration!